# **Handleiding**

## **Werken in de pbwiki**

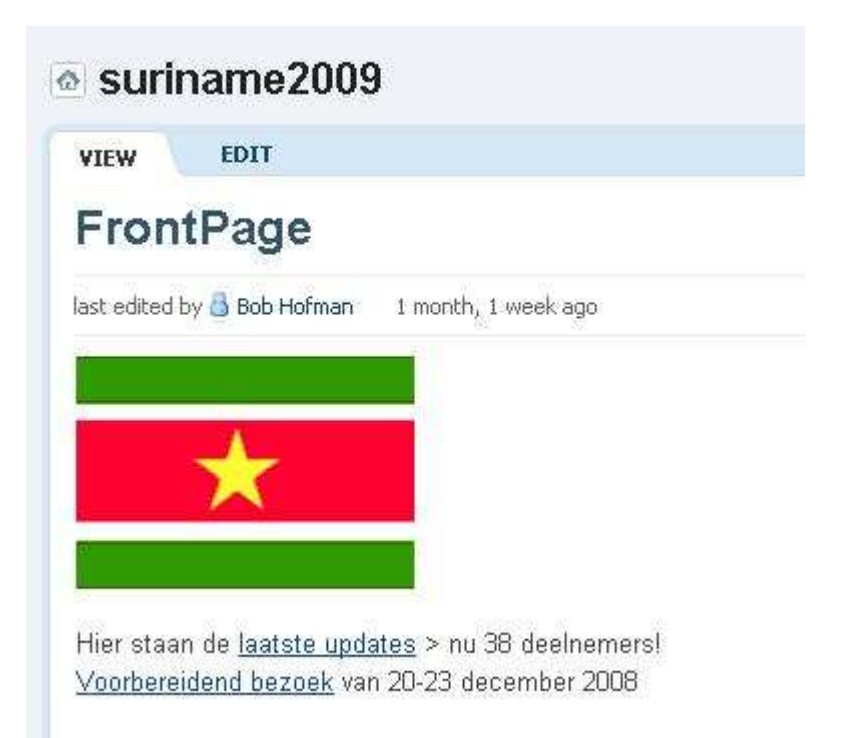

## **http://suriname2009.pbwiki.com**

### 1. Ga naar: http://suriname2009.pbwiki.com

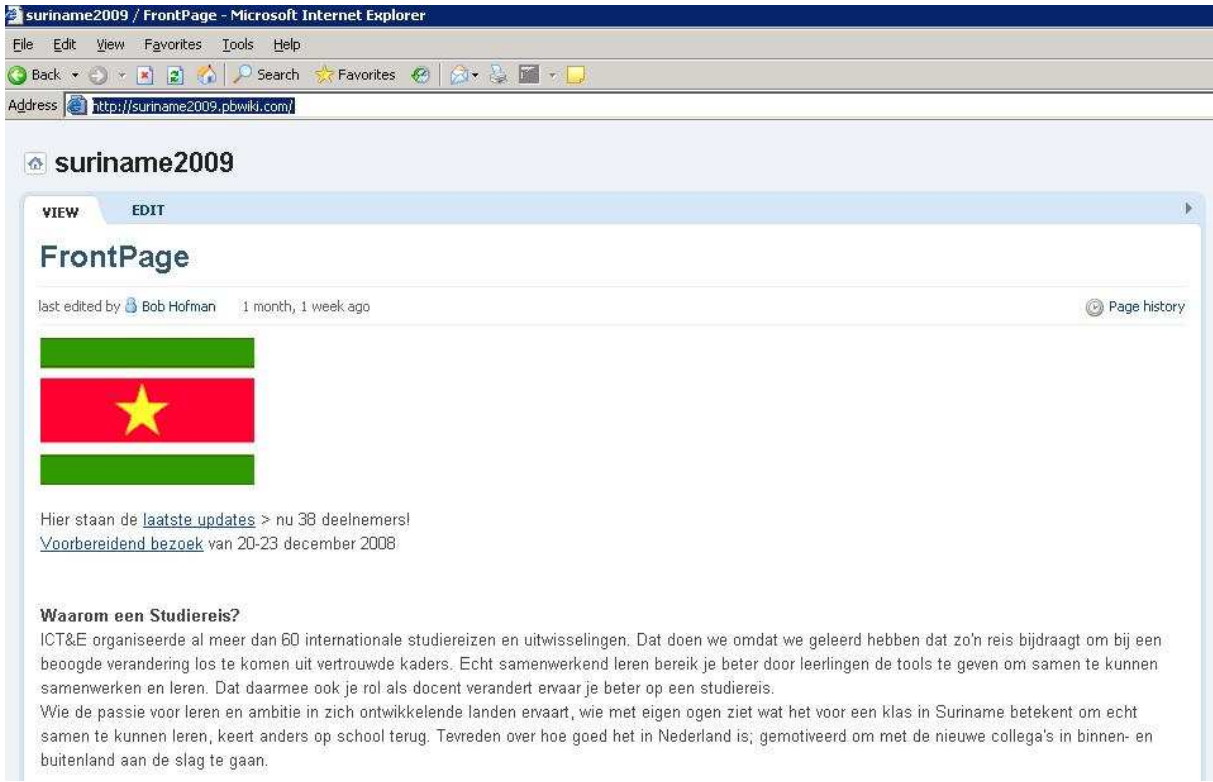

### 2. Klik op: Log in

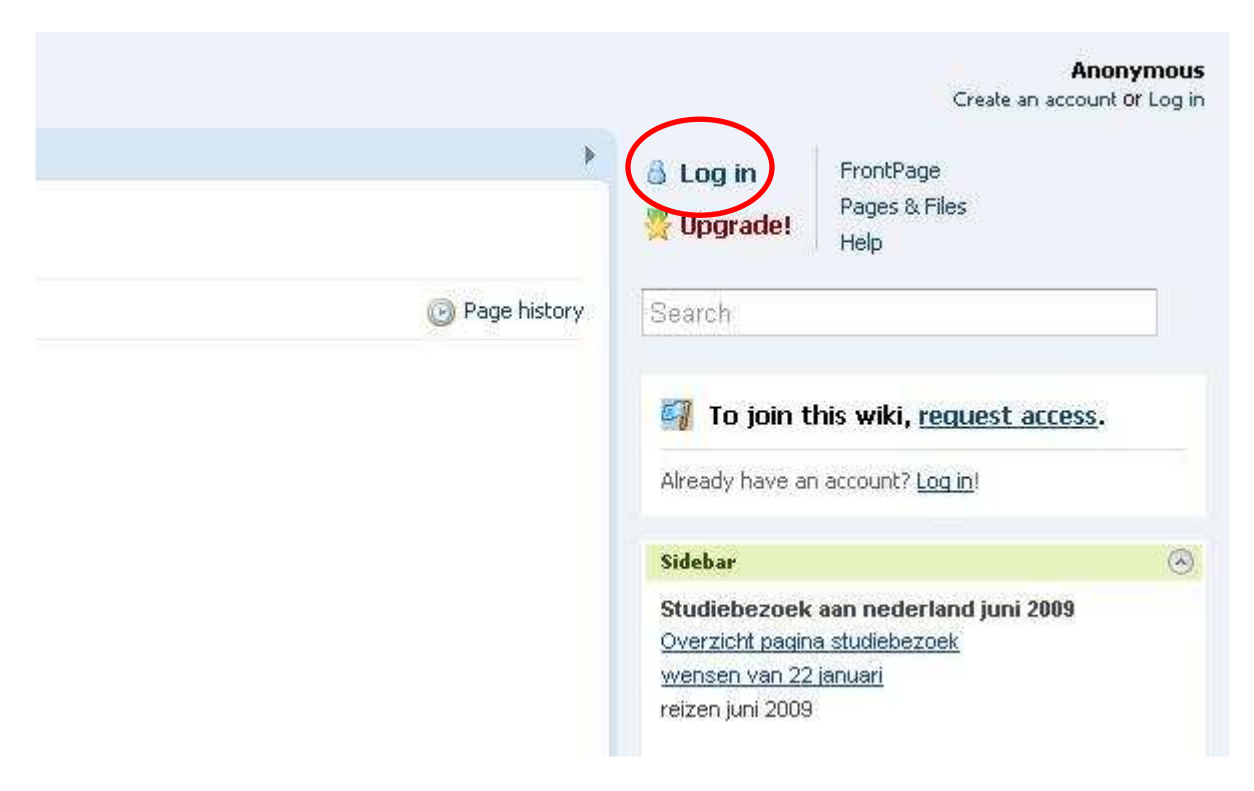

**3.** Log in met het **Emailadres** en **Password** van de juf of meester:

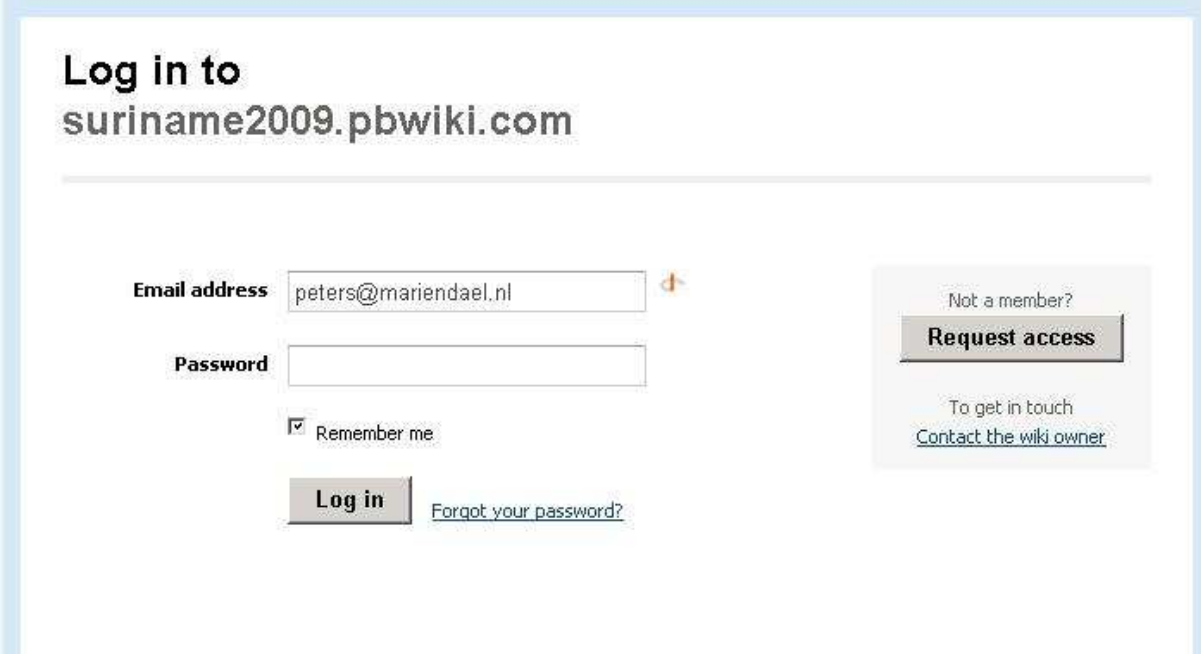

4. Rechts boven kun je zien of je ingelogd bent:

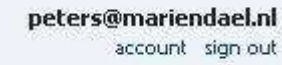

5. In de sidebar (rechts) klik je op het onderdeel dat je wilt bewerken. Hieronder kun je aan de slag in de **Oefen LC**:

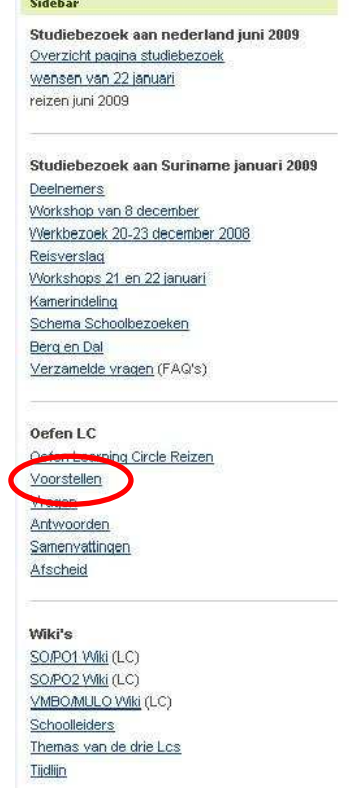

**6.** Klik om te oefenen bij oefen LC in de sidebar rechts op **Voorstellen** Je wordt nu doorgelinkt naar de voorstelpagina. Klik dan op: **R (voorbeeld)klas**

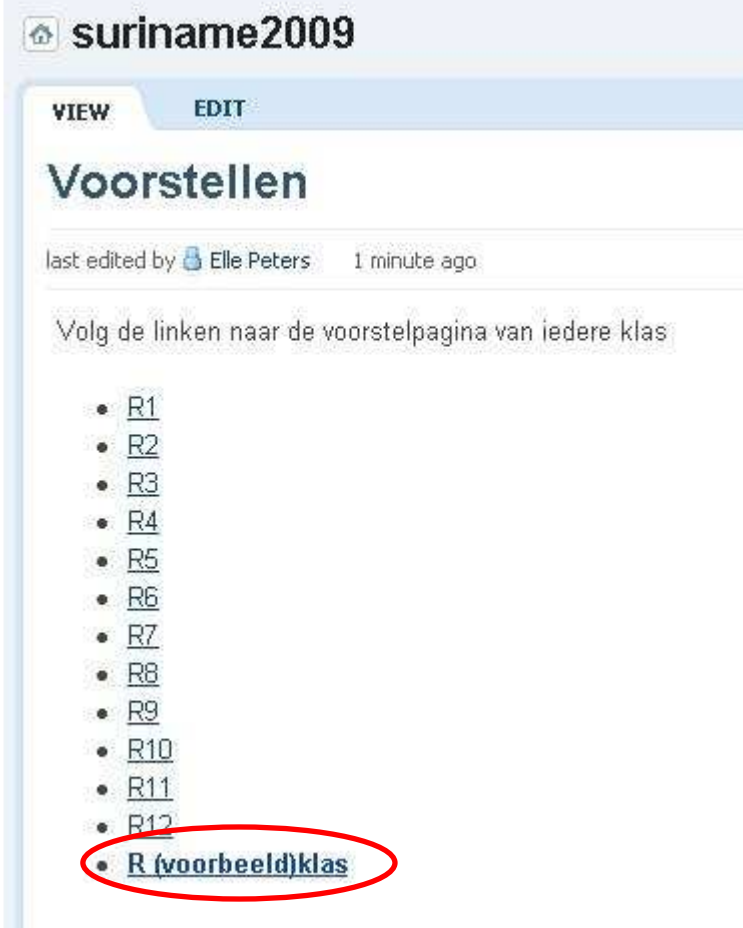

7. Klik vervolgens op: **Edit** 

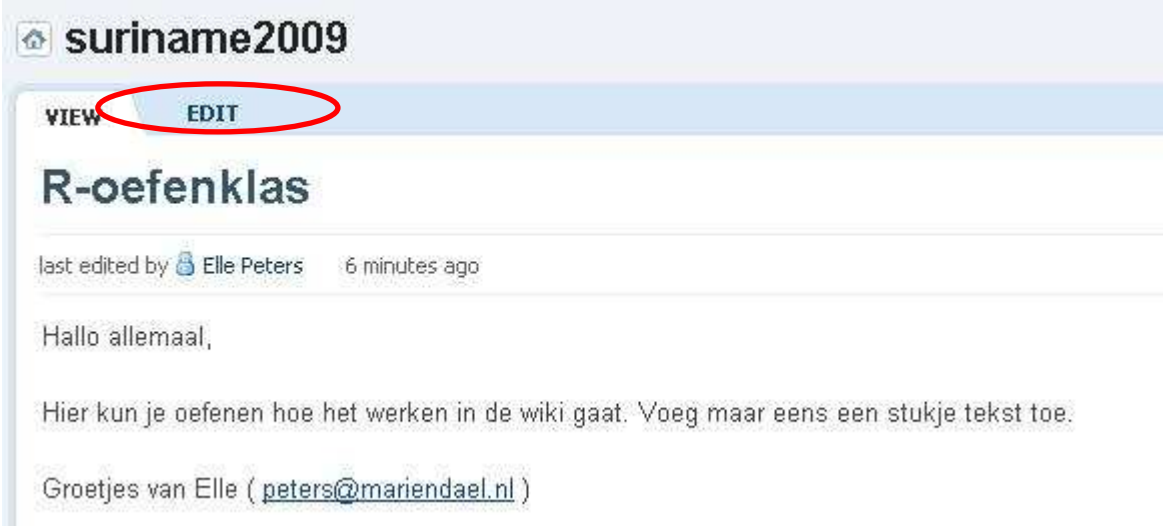

**8.** Je ziet nu bovenaan een werkbalk verschijnen. Deze werkbalk lijkt op de werkbalken in Word. Voeg maar eens een stukje tekst toe.

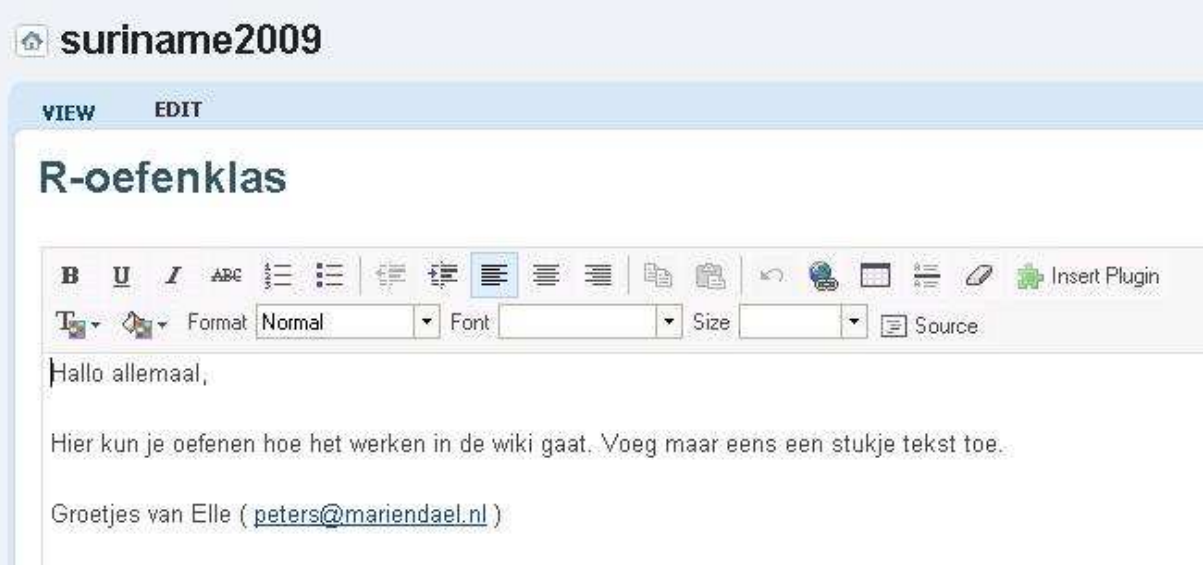

9. Je kunt ook foto's in bijv. een slideshow toevoegen aan je tekst of een filmpje van youtube.

Insert Plugin

10. Je klikt in de werkbalk op de **Insert Plugin**  en voegt **Photos** en/of **Video** toe

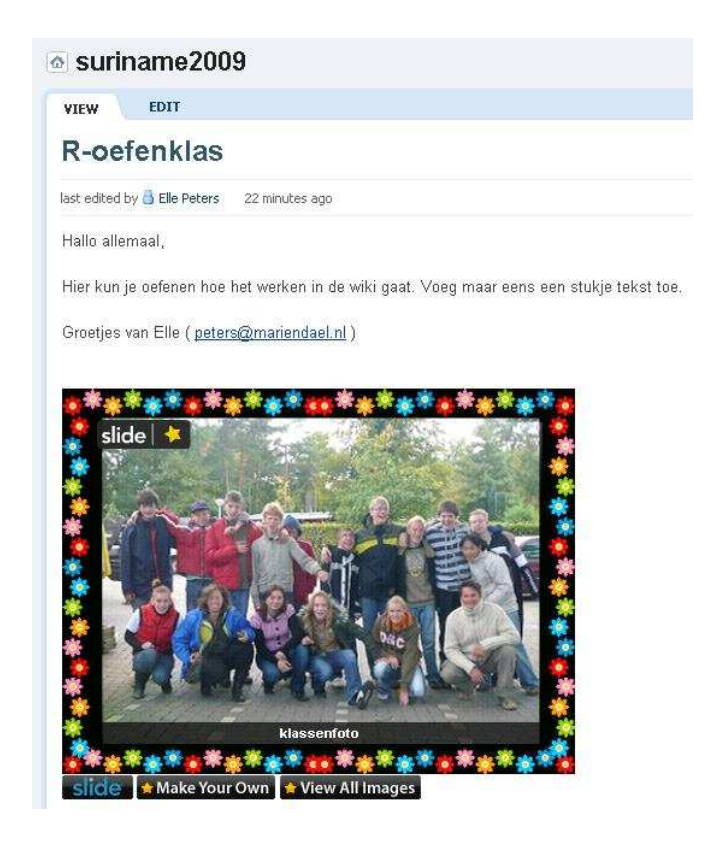

**Succes met het werken in de Wiki.**